# **Laboratorinis darbas Nr. 7**

**Darbo pavadinimas:** Transporto protokolo įtaka ryšio linijos kokybei ir greitaveikai

**Darbo tikslas:** susipažinti su TCP ir UDP protokolu, jų konfigūravimo galimybėmis ir iperf (jperf) įrankiu.

#### **Darbo priemonės:**

- 1. jperf pralaidumo matavimo įrankis (arba iperf; <http://sourceforge.net/projects/iPerf/> )
- 2. Dvi virtualios mašinos su Windows XP operacine sistema.
- 3. Tinklo emuliatorius ryšio linijos apkrovos ir uždelsimo generavimui.

## **Darbo teorinė dalis**

- 1. **iPerf** tai atviro kodo įrankis, skirtas matuoti tinklo ryšio linijos pralaidumą ir kokybę, naudojant TCPir UDP protokolus. JPerf – tai iperf grafinė sąsaja, sukurta naudojant Java. Iperf veikia klientoserverio rėžimu t.y. vienas kompiuteryje paleidžiamas iperf procesas, kuris priima paketus iš kliento. Iperf komandos raktai pateikti aprašo pabaigoje.
- 2. Ryšio linijos kokybė nustatoma pagal tokius parametrus:
	- Uždelsimas (angl. latency). Komandos *ping* pagalba matuojamas dydis RRT (round trip time)
	- Uždelsimo varijavimas (angl. *jitter*). Matuojamas komandos iperf komanda, naudojant UDP protokolą.
	- Paketų praradimas (angl. *datagram loss*). Matuojamas komandos iperf komanda, naudojant UDP protokolą.
	- Ryšio linijos pralaidumas (angl *throughput*). matuojamas naudojant iperf, naudojant TCP protokolą.
- 3. TCP protokolas atsakingas už tinklo pralaidumo reguliavimą, pagal ryšio kanalo apkrovimą, uždelsimą. TCP konfigūruojami parametrai:
	- Lango dydis, B
	- MTU (1500 B), MSS (1460 B)
	- Pakartotinio siuntimo uždelsimas (angl. retransmission timeout RTO)
	- Maksimalus buferio dydis (ang. Maximum buffer size)
- 4. Windows XP operacinėje sistemoje, modifikuojant registrus (komanda regedit.exe) , galima keisti TCP lango dydį.

## Registro:

**HKEY\_LOCAL\_MACHINE\System\CurrentControlSet\Services\Tcpip\Parameters\TCPWindowSize** reikšmė nurodo lango dydį.

Max = 65535 B, kai nenaudojamas lango praplėtimas arba 1073741823 B naudojant lango praplėtimą.

Langas gali būti išplėstas iki 1 GB. Tai galima atlikta sukuriant

**HKEY\_LOCAL\_MACHINE\System\CurrentControlSet\Services\Tcpip\Parameters\Tcp1323Opts**

registrų raktą, jam priskiriant reikšmę 1 arba 3. Pagal nutylėjimą lango praplėtimas naudojamas tik tuomet, kai inicijuojant ryšio atidarymą yra gaunamas SYN segmentas, kuriame nurodytas lango praplėtimo parametras.

Daugiau informacijos<http://support.microsoft.com/kb/314053>

#### **Darbo eiga**

1. Darbą atlieka 2 studentai poroje. Kiekviename kompiuteryje paleidžiama virtuali mašina su Windows XP operacine sistema. Virtualioje mašinoje naudojamas NAT tipo prijungimas prie tinklo. Tinklo schema parodyta žemiau.

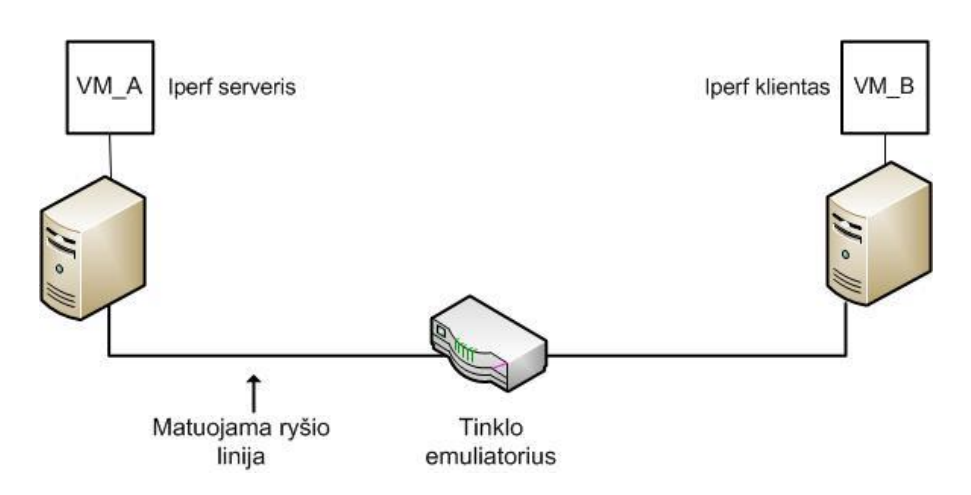

2. Naudodami komandas ipconfig /all sužinokite tinklo nustatymus ir juos įrašykite į lentelę.

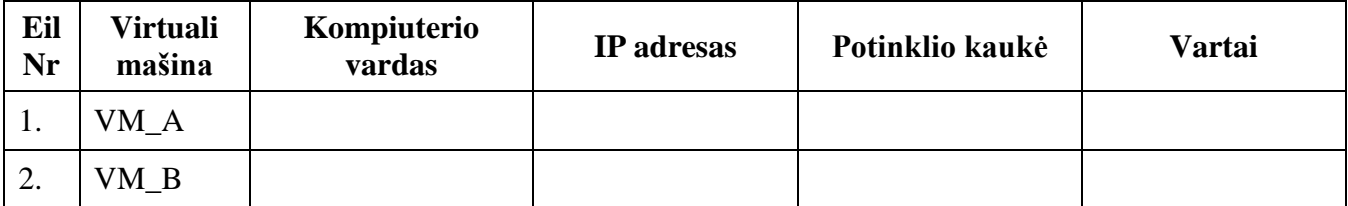

- 3. Naudojant standartinius Windows XP operacinės sistemos nustatymus, atliekamas pralaidumo testavimas tarp dviejų virtualių mašinų VM\_A ir VM\_B. Naudoti iperf.exe (jperf) programą.
	- a. Pirmoje virtualioje mašinoje VM\_A atidarykite komandinį langą ir jame paleiskite komandą **iperf –s**
	- b. Antroje virtualioje mašinoje VM\_B atidarykite komandinį langą ir jame paleiskite komandą **iperf –c VM\_A\_IP\_adresas**
- 4. Pakeiskite TCP lango dydį į 50KB 100KB 150KB, 300KB, 450KB. (naudoti raktą –w) ir atlikite matavimus.
- 5. Gautus rezultatus užrašykite į lentelę, atlikite rezultatų analizę ir padarykite išvadas.

Teorinis tinklo sąsajos pralaidumas, Mbps =  $\frac{1}{2}$ 

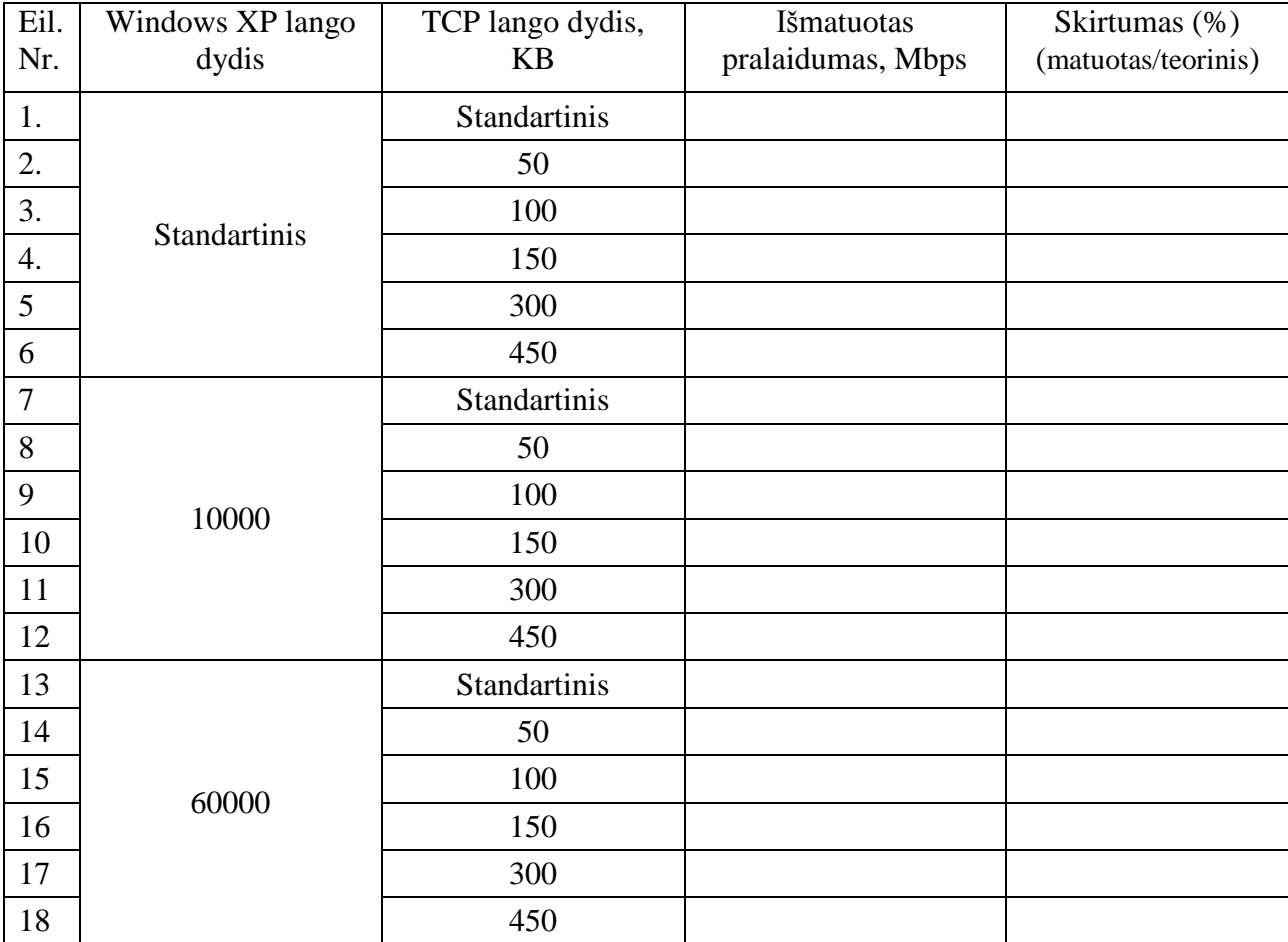

6. Pakeiskite lango dydį Windows XP operacinės sistemos registre pagal tai, kaip nurodyta lentelėje

**HKEY\_LOCAL\_MACHINE\System\CurrentControlSet\Services\Tcpip\Parameters\TCPWindowSize**

7. Savarankiškai atlikite eksperimentus su globalaus tinklo emuliatoriumi, emuliuodami tinklo pralaidumo mažėjimą, uždelsimo didėjima.

#### **Iperf įrankio raktų aprašas**

\$ **iperf –h Usage: iPerf [-s|-c host] [options] iPerf [-h|--help] [-v|--version]**

#### **Client/Server:**

-f, --format [kmKM] format to report: Kbits, Mbits, KBytes, Mbytes -i, --interval # seconds between periodic bandwidth reports -l, --len #[KM] length of buffer to read or write (default 8 KB) -m, --print mss print TCP maximum segment size (MTU - TCP/IP header) -o, --output <filename> output the report or error message to this specified file -p, --port # server port to listen on/connect to -u, --udp use UDP rather than TCP -w, --window #[KM] TCP window size (socket buffer size) -B, --bind <host> bind to <host>, an interface or multicast address -C, --compatibility for use with older versions does not sent extra msgs -M, --mss # set TCP maximum segment size (MTU - 40 bytes) -N, --nodelay set TCP no delay, disabling Nagle's Algorithm -V, --IPv6Version Set the domain to IPv6 **Server specific:** -s, --server run in server mode -U, --single udp run in single threaded UDP mode -D, --daemon run the server as a daemon **Client specific:** -b, --bandwidth #[KM] for UDP, bandwidth to send at in bits/sec (default 1 Mbit/sec, implies -u) -c, --client <host> run in client mode, connecting to <host> -d, --dualtest Do a bidirectional test simultaneously -n, --num #[KM] number of bytes to transmit (instead of -t) -r, --tradeoff Do a bidirectional test individually -t, --time # time in seconds to transmit for (default 10 secs) -F, --fileinput <name> input the data to be transmitted from a file -I, --stdin input the data to be transmitted from stdin -L, --listenport # port to receive bidirectional tests back on -P, --parallel # number of parallel client threads to run -T, --ttl # time-to-live, for multicast (default 1) -Z, --linux-congestion <algo> set TCP congestion control algorithm (Linux only) **Miscellaneous:** -x, --reportexclude [CDMSV] exclude C(connection) D(data) M(multicast) S(settings) V(server) reports -y, --reportstyle C report as a Comma-Separated Values -h, --help print this message and quit

-v, --version print version information and quit